## Instructions how to upload custom theme to Mosaic

- 1) You should make style.css file. If you need it to be with pictures, all should be archived in tar.gz file as example attached.
- 2) Go to Mosaic admin interface<http://ip/apps/data/mosaic20/admin/>
- 3) Click on the settings button on the top right corner and choose **Extensions** menu.

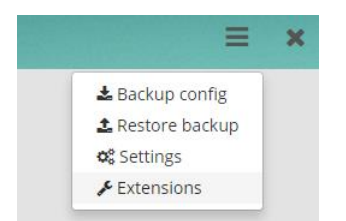

## 4) Go to **Themes** tab and click **Add theme** button

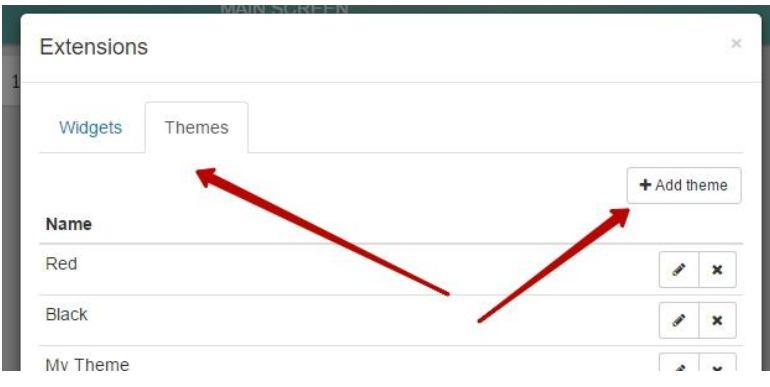

5) Choose name of the theme and archive with the theme, click on **Save** button

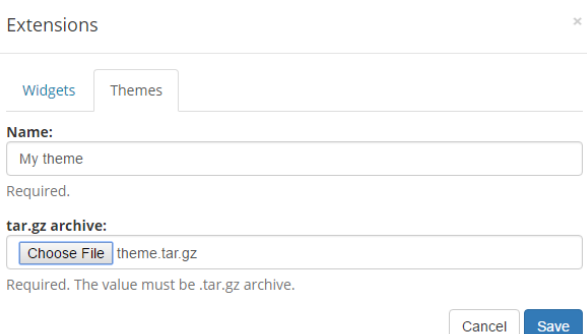

6) In the regular Mosaic view you can choose this theme on the left side

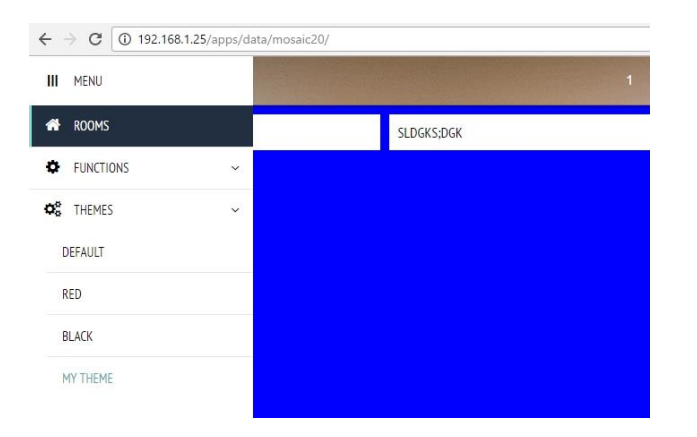